## *Oss språklärare emellan Mias digitala tips*

## Mia Smith

Att digitalisera undervisningen är inget man gör i en handvändning, men små steg kan man ta. För att hjälpa er som tvekar vill jag därför bjuda på ett litet tekniskt tips. Ett första steg kanske kan vara ordmoln!

Ordmoln skapar du lätt på flera olika sidor. Här förklarar jag hur man gör på sidan wordle.net. Gå in på sidan, klicka på *Create* och skriv eller klistra in den text du vill bearbeta. Det ordmoln som då skapas kan sedan redigeras. Du kan justera typsnitt, molnets form, ordens riktning, färgskala mm. Du kan också plocka bort enstaka ord genom att högerklicka på dem. Ordmolnet kan du sedan skriva ut, spara i det allmänna galleriet eller spara som bild på din dator genom att ta ett skärmklipp. Alla ord som används presenteras i ordmolnet och ju fler gånger samma ord förekommer desto större blir ordet. Du och dina elever kan således tyda ordfrekvensen genom den bild som skapas.

Men vad använder du då ordmoln till? De är dels dekorativa, att summera kursplaner i ett ämne ger t. ex. vackra bilder. Men ordmolnet har också fördelen att de ord man använder inte är rangordnade, utan presenteras utan inbördes ordning. Elever som behöver stöd för att komma igång med sitt skrivande kan använda ett ordmoln för att hitta ord att bygga sitt skrivande kring. I exemplet på bilden har jag samlat engelska synonymer för "person" i syftet att påvisa nyanser och variation för mina elever.

Men ordmoln kan också användas för att analysera text. Kopierar vi in ett stycke text, t. ex. en dikt, kan vi samtala kring vad molnet visar. Vilka ord är viktigast? Ser vi tydligt vad dikten handlar om utifrån molnet? Vill vi bearbeta den

vidare kan man plocka bort de största orden. Vilka ord finns då kvar?

Att skapa ordmoln är enkelt, men möjligheterna är stora! Observera dock att det kan finnas problem med tekniken i dessa program. Får du det inte att fungera, testa en annan webbläsare. En liknande tjänst är tagxedo.com, och till webb läsaren Google Chrome finns också flera olika appar och tillägg som fyller samma funktion. Sök på *word cloud* och testa dig fram tills du hittar en variant som funkar för dig.

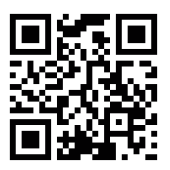

*wordle.net*

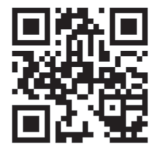

*tagxedo.com*

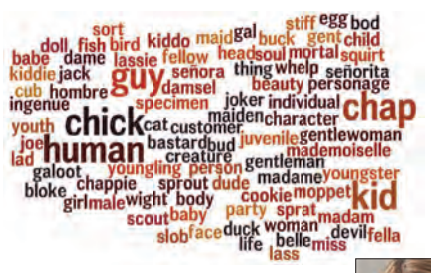

## MIA SMITH

är lärare i engelska och tyska vid Torpaskolan i Göteborg, digital entusiast och vice ord-

förande i Språklärarnas riksförbund. Hon bloggar om språk och digitalisering på miasklassrum.wordpress.com.